# *IBM SPSS Statistics - Essentials for Python- Istruzioni di installazione per Windows*

Le istruzioni riportate di seguito sono relative all'installazione di IBM® SPSS® Statistics - Essentials for Python su sistemi operativi Windows®.

## *Osservazioni generali*

IBM® SPSS® Statistics - Essentials for Python fornisce gli strumenti necessari per iniziare lo sviluppo di applicazioni Python personalizzate da utilizzare con IBM® SPSS® Statistics. Include:

- $\blacktriangleright$  Python versione 2.7
- ▶ IBM® SPSS® Statistics Integration Plug-In for Python per SPSS Statistics 20
- E Un insieme di procedure personalizzate, implementate in Python, per l'uso in SPSS Statistics

### *Installazione dell'applicazione IBM SPSS Statistics*

IBM® SPSS® Statistics - Essentials for Python è progettato per le applicazioni seguenti:

- IBM SPSS Statistics per Windows
- IBM SPSS Statistics Server per Windows

Non esistono ulteriori requisiti per sistema operativo e hardware. I componenti installati con Essentials for Python funzionano con qualsiasi licenza IBM® SPSS® Statistics valida.

Se non è già stato fatto, seguire le istruzioni fornite con il software per installare una delle applicazioni di SPSS Statistics sul computer in cui verrà installato Essentials for Python. Se si sta installando Essentials for Python su un computer desktop, installare SPSS Statistics 20 sul computer desktop. Se si sta installando Essentials for Python su un server, installare SPSS Statistics Server 20 sul computer server.

## *Download e installazione di IBM SPSS Statistics - Essentials for Python*

Accertarsi di utilizzare una versione di IBM® SPSS® Statistics - Essentials for Python che sia compatibile con la versione di IBM® SPSS® Statistics presente sul computer. Con una versione principale di SPSS Statistics, ad esempio la 20, è necessario utilizzare Essentials for Python con la stessa versione principale. Non è necessario disinstallare le versioni precedenti di Essentials for Python prima di installare la nuova versione.

La versione 20 di Essentials for Python avvia il programma di installazione di Python 2.7 se Python 2.7 non viene rilevato sul computer corrente.

#### *IBM SPSS Statistics - Essentials for Python- Istruzioni di installazione per Windows*

Per gli utenti che lavorano in modalità distribuita (con SPSS Statistics Server), installare Essentials for Python sia sul client che sul server. Se è stata installata la versione a 32 bit di SPSS Statistics Server, installare la versione a 32 bit di Essentials for Python sul computer server. Se è stata installata la versione a 64 bit di SPSS Statistics Server, installare la versione a 64 bit di Essentials for Python sul computer server.

E Scaricare la versione 20 di Essentials for Python, disponibile dalla Comunità SPSS all'indirizzo *<http://www.ibm.com/developerworks/spssdevcentral>*.

#### *Windows XP*

 $\triangleright$  Fare doppio clic sul file scaricato e seguire le istruzioni visualizzate sullo schermo.

#### *Windows Vista, Windows 7 o Windows Server 2008*

Il programma di installazione deve essere eseguito come amministratore:

- E Utilizzando Esplora risorse di Windows, passare alla cartella in cui è stato scaricato il file.
- ► Fare clic con il pulsante destro del mouse sul file scaricato e scegliere Esegui come amministratore.
- E Seguire le istruzioni visualizzate sullo schermo.

#### *Esecuzione di un'installazione di tipo push*

In alternativa all'installazione manuale descritta sopra, è possibile eseguire un'installazione di tipo push sui computer Windows. Questa soluzione è utile soprattutto per gli amministratori di rete che devono installare il programma per più utenti finali.

*Nota*: per eseguire un'installazione di tipo push, Python 2.7 deve già essere installato nel computer di destinazione.

Di seguito è riportato il formato della riga di comando che consente di eseguire un'installazione di tipo push:

<nome\_programma di installazione> /S /v/qn

dove *<nome\_programma di installazione>* è il nome del file del programma di installazione di Essentials for Python, ad esempio: *SPSS\_Statistics\_PythonEssentials\_2000\_win32.exe*

# *Prima di iniziare a utilizzare IBM SPSS Statistics - Integration Plug-In for Python*

In seguito all'installazione di IBM® SPSS® Statistics - Essentials for Python, sarà possibile iniziare a sviluppare applicazioni Python mediante IBM® SPSS® Statistics - Integration Plug-In for Python. La documentazione completa per il plug-in è disponibile nell'argomento "Integration Plug-In for Python" nel sistema di Aiuto di IBM® SPSS® Statistics. È inoltre disponibile in due file PDF separati (uno per ognuna delle due interfacce installate dal plug-in) in Programmabilità > Plug-in Python e Programmabilità > Script nel menu Aiuto di SPSS Statistics.

### *Download e installazione dei moduli ausiliari di Python per IBM SPSS Statistics*

IBM SPSS ha creato una certa quantità di moduli di Python che utilizzano, e in certi casi estendono, le funzionalità fornite con IBM® SPSS® Statistics - Integration Plug-In for Python. Questi moduli sono facoltativi e richiedono l'installazione di Integration Plug-In for Python per poter funzionare. I moduli *spssdata*, *spssaux*, *namedtuple* e *extension* sono inclusi in IBM® SPSS® Statistics - Essentials for Python. Ulteriori moduli sono disponibili per il download da Comunità SPSS all'indirizzo *<http://www.ibm.com/developerworks/spssdevcentral>*.

È possibile leggere l'articolo *How to Use Downloaded Python Modules*, disponibile presso la Comunità SPSS. È inoltre possibile scaricare versioni aggiornate dei moduli aggiuntivi per poter usufruire delle nuove funzioni disponibili in IBM® SPSS® Statistics 20. Controllare la Comunità SPSS per gli eventuali aggiornamenti.

# *Esecuzione di più versioni di IBM SPSS Statistics e IBM SPSS Statistics - Integration Plug-In for Python*

È possibile avere più versioni di IBM® SPSS® Statistics installate su un singolo computer insieme a una versione separata di IBM® SPSS® Statistics - Integration Plug-In for Python per ognuna di esse. Per informazioni sull'utilizzo di più versioni, vedere la documentazione del plug-in.

# *Ripristino di un'installazione*

Se si disinstalla e in seguito si reinstalla l'applicazione IBM® SPSS® Statistics 20 oppure Python 2.7, disinstallare e reinstallare anche la versione 20 di IBM® SPSS® Statistics - Essentials for Python.

### *Disinstallazione dei componenti di IBM SPSS Statistics - Essentials for Python*

- E Disinstallare IBM SPSS Statistics Essentials for Python 20 dal Pannello di controllo di Windows.
- E Disinstallare Python versione 2.7 dal Pannello di controllo di Windows, se necessario.

# *Procedure Python personalizzate fornite con Essentials for Python*

IBM® SPSS® Statistics - Essentials for Python include un insieme di procedure personalizzate, implementate in Python, che forniscono funzionalità aggiuntive rispetto alle procedure incorporate in SPSS Statistics. Tutte le procedure personalizzate, ad eccezione di FUZZY, sono disponibili nei menu di SPSS Statistics una volta installato Essentials for Python. Tutte le procedure personalizzate (inclusa FUZZY) sono disponibili mediante la sintassi dei comandi di SPSS Statistics. La tabella seguente fornisce la posizione del menu, il nome del comando associato e

*IBM SPSS Statistics - Essentials for Python- Istruzioni di installazione per Windows*

una breve descrizione di ciascuna procedura personalizzata. I comandi vengono eseguiti come qualsiasi comando incorporato, ad esempio FREQUENCIES.

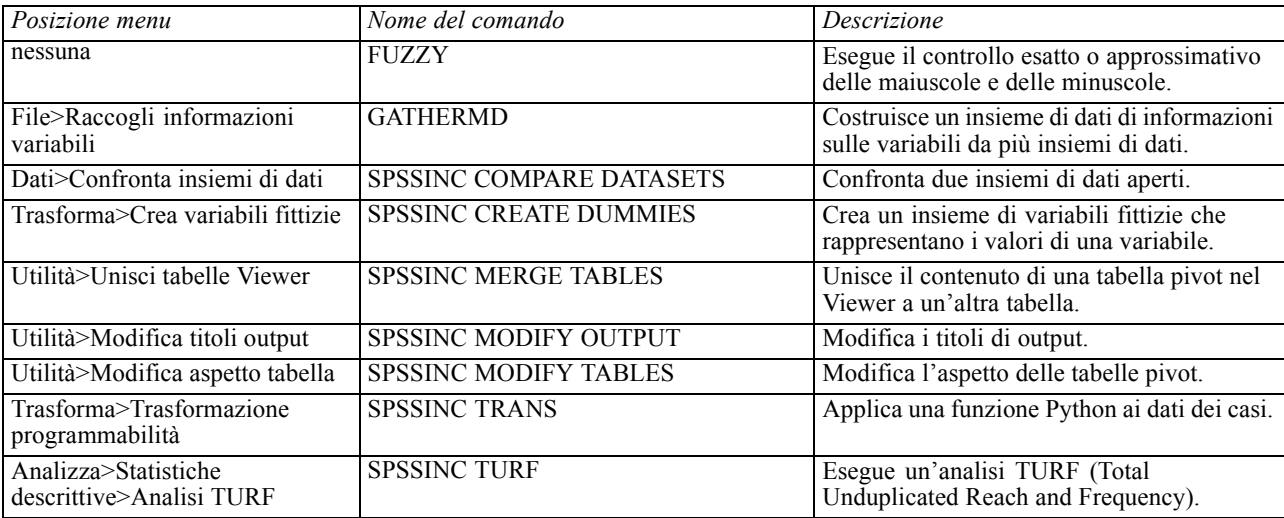

#### *Note*

- È possibile visualizzare informazioni su ciascuna procedura accessibile dai menu premendo il pulsante Aiuto nella finestra di dialogo associata. Queste informazioni non sono, tuttavia, integrate nel sistema di Aiuto di SPSS Statistics.
- È possibile accedere a informazioni complete sulla sintassi di ciascuno dei comandi elencati sopra eseguendo il comando e includendo il sottocomando /HELP, ad esempio:

SPSSINC COMPARE DATASETS /HELP.

Le informazioni sulla sintassi dei comandi non sono, tuttavia, integrate nel sistema di Aiuto di SPSS Statistics e non sono incluse in *Command Syntax Reference*.

- Se il menu Analizza>Statistiche descrittive non è presente nel proprio prodotto IBM® SPSS® Statistics, cercare la finestra di dialogo Analisi TURF nel menu Personalizzato.
- Le finestre di dialogo sono state create con il Generatore di finestre di dialogo personalizzate in SPSS Statistics. È possibile visualizzare il layout di tutte le finestre di dialogo e/o personalizzarle utilizzando il Generatore di finestre di dialogo personalizzate, disponibile in Utilità>Finestre di dialogo personalizzate>Generatore di finestre di dialogo personalizzate. Per visualizzare il layout di una finestra di dialogo, selezionare File>Apri installata dal Generatore di finestre di dialogo personalizzate.
- I comandi di sintassi vengono implementati come comandi di estensione. I file del codice di implementazione (moduli Python) e di specifica XML di questi comandi di estensione si trovano nella directory *extensions* contenuta nella directory di installazione di SPSS Statistics .

Se sono state specificate posizioni alternative per i comandi di estensione con la variabile di ambiente *SPSS\_EXTENSIONS\_PATH*, i file si troveranno nella prima posizione accessibile in scrittura specificata nella variabile anziché nella directory *extensions*.

Altri comandi di estensione non inclusi in Essentials for Python possono essere scaricati dalla Comunità SPSS. Nello stesso sito potrebbero essere disponibili anche le versioni più recenti delle procedure Python fornite con Essentials for Python.